#### **Análisis e Implementación en el Lenguaje Abierto Preprocesador de Hipertexto (PHP) sobre Linux de una Central de Conmutación (MSC) Virtual para la interacción a Nivel de Protocolo de Parte de Aplicaciones Móviles (MAP) con el Registrador de Ubicación de Abonado, (HLR).**

Jefferson Gustavo Suárez Pilozo <sup>(1)</sup>, David Hernán Paucar Naranjo <sup>(2)</sup>, MsC. José Miguel Menéndez <sup>(3)</sup> Facultad de Ingeniería en Electricidad y Computación Escuela Superior Politécnica del Litoral (ESPOL) Campus Gustavo Galindo, Km 30.5 vía Perimetral Apartado 09-01-5863. Guayaquil-Ecuador jgsuarez@espol.edu.ec<sup>(1)</sup>, dhpaucar@espol.edu.ec<sup>(2)</sup>, jmenende@fiec.espol.edu.ec<sup>(3)</sup>

# **Resumen**

*Se realiza una simulación de la señalización de Aplicaciones Móviles (MAP) para demostrar el cambio de localización de un abonado cuando cambia de cobertura, explicando el procedimiento de Handover. Describir además todos los parámetros que son enviados y recibidos en cada mensaje de señalización entre los siguientes componentes: Estación Móvil (MS), Centro de Conmutación Móvil (MSC cobertura Guayaquil), Centro de Conmutación Móvil (MSC Cobertura Quito) y el Registro de Localización de Abonado (HLR).*

*La programación de la señalización se la realizará en lenguaje abierto preprocesador de Hipertexto y para la presentación se armará una topología de red donde intervendrán switch, router, laptops que simulación la interacción de los componentes mencionados en el primer párrafo. Podrá observar el cambio de ubicación del abonado móvil de Guayaquil a Quito y viceversa, así como los parámetros que posea como información dicho usuario y se actualizarán paso a paso los mensajes de señalización del Protocolo MAP (Parte de Aplicaciones Móviles ).*

**Palabras Claves:** *Handover, Localización, Señalización, Parte de Aplicaciones Móviles.*

#### **Abstract**

*It is a simulation of signaling Mobile Applications Part (MAP) to demonstrate the change of location of a subscriber when changing coverage, explaining the procedure Handover. Further describe all parameters that are sent and received in each signaling message between the following components: Mobile Station (MS), Mobile Switching Center (MSC coverage Guayaquil), Mobile Switching Center (MSC Coverage Quito) and Location Register Subscriber (HLR). Programming the signaling held the Open Language Hypertext Preprocessor and for presenting, we will arm a network topology where intervene switch, router, laptops simulating the interaction of the components mentioned in the first paragraph. You can see the change in location of the mobile subscriber from Guayaquil to Quito and vice versa, and the parameters that the user possesses such information and step by step update messages signaling protocol MAP (Mobile Application Part).*

**Keyword***s: Handover, Location, Signaling, Mobile Application Part.*

#### **1. Introducción**

Miles de mensajes son enviados diariamente desde cada uno de nuestros celulares para actualizar nuestra ubicación, los cuales nos han permitido estar siempre conectados y mantener una comunicación estable.

Los sistemas de señalización son un punto muy importante en lo que corresponde a la telefonía tanto fija como móvil, ya que permiten el tráfico de voz y datos, para ello fue necesario diseñar un método de intercambio de información entre ellos, por lo cual los organismos de estandarización comenzaron a desarrollar sus protocolos con respecto a la Señalización de Canal común (SS7) obteniendo una correcta transferencia de datos.

Por otro lado el rango de cobertura en una central telefónica es muy limitado por lo cual, se utilizan los sistemas de señalización, siendo necesarios para el intercambio de información entre centrales, permitiendo al usuario permanecer conectado a una red sin interrupciones.

Con el fin de comprender el procesamiento de centrales al momento de cambiar de estación base se realizará una simulación de los mensajes que se envían entre las distintas partes de una red telefónica, se analizará el protocolo Parte de Aplicación Móvil (MAP) correspondiente a la señalización SS7, utilizaremos el lenguaje abierto Preprocesador de Hipertexto (PHP) y el sistema operativo LINUX para realizar la simulación.

## **2. Señalización SS7 – Protocolo MAP**

La red SS7 es un conjunto de protocolos de señalización telefónica que se utiliza en la mayoría de redes telefónicas del mundo. Entre sus funciones principales constan el establecimiento y finalización de llamadas.

SS7 fue creada para poder sustituir a versiones de señalizaciones anteriores como son: El sistema de señalización No.5 (SS5), sistema de señalización No.6 (SS6) y R2. SS7 se diferencia de las anteriores versiones porque posee para su seguridad un canal de señalización separado de los canales de datos del usuario. La señalización SS7 está compuesta por cuatro capas, las cuales se observan en la Figura 1.

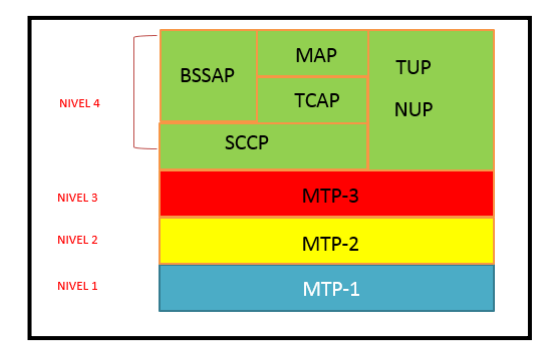

**Figura 1.** Esquema SS7

El protocolo MAP es una extensión de la señalización SS7, proporciona una capa de aplicación para los distintos nodos en las redes celulares. MAP es transportado y encapsulado con los protocolos MTP, SCCP y TCAP. TCAP sobre los protocolos SCCP y MTP los cuales se encargan del transporte confiable y la verificación de errores.

El protocolo MAP define operaciones entre los componentes de una red GSM como lo son el MSC, HLR, VLR para permitir la actualización de la ubicación del abonado, su autentificación, el enrutamiento de llamadas y mensajes hacia y desde los móviles, así como también transfiere la información acerca de los abonados.

# **3. Elementos de una Red GSM**

Una red celular consiste en un esquema de equipos de telecomunicaciones que cubren determinadas áreas incluyendo un conjunto de celdas para dar cobertura al mayor espacio físico posible. Constituidas por radio bases que poseen un transceptor haciendo a su vez las funciones de emisor y receptor para las comunicaciones a largas distancias.

Una topología de una red celular GSM como se observa en la Figura 2 consta de muchas componentes, pero podemos mencionar entre las más operativas a la MSC, BS, HLR, VLR, MS, Auc, EIR.

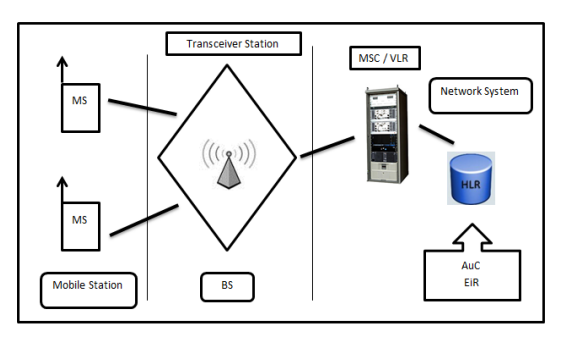

**Figura 2.** Red GSM

#### **3.1. Componentes de una Red GSM**

**VLR (Registro de Localización del Visitante).-** Es el registro local de visitantes, forma parte de una red móvil que contiene una base datos que almacena los datos de los móviles disponibles dentro de un área de cobertura de su respectiva MSC.

**BS (Estación Base).-** Formadas por los receptores y transmisores que se encuentran en una celda, permiten monitorear la conexión por las diversas antes instaladas en las torres operativas, se menciona que pueden existir más de una estación base por área pero no en una misma celda.

**HLR (Registro de Localización Local).-** Es considerada como la principal base datos que reúne toda la información de un usuario móvil. La principal información que almacenan el Registro Localización Local es la ubicación de cada móvil, para de esta forma poder enrutar las respetivas llamadas realizadas por cada una de ellas.

**El Centro de Conmutación Móviles.-** Se encarga de realizar todas las conmutaciones posibles de las estaciones móviles comprendidas en cada MSC correspondiente debido a su situación geográfica y alcance de cobertura.

### **3.2. Parámetro necesario para la señalización**

**IMSI.-** El identificador internacional de un suscriptor móvil. Es una identidad absoluta y única en una red GSM, almacenado en la tarjeta SIM.

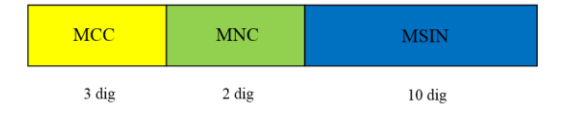

**Figura 3.** Formato IMSI

IMSI=MCC +MNC+MSIN MCC: Código del país MNC: Código de Operadora MSIN: Serie del chip

**TMSI.-** Es el identificador temporal de un suscriptor móvil, es utilizado por el VLR para proteger la confidencialidad del usuario.

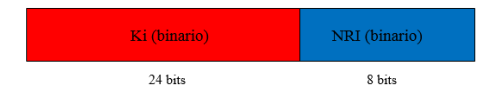

**Figura 4.** Formato TMSI

TMSI= KI + NRI

KI: Llave de Autenticación del Suscriptor NRI: Identificación de la Msc

**LAI.-** Identificador de Área Local sirve para la posición de los abonados móviles.

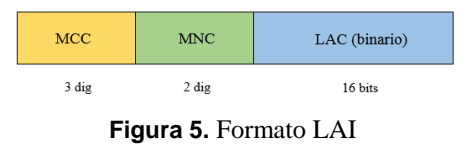

LAI= MCC + MNC +LAC MCC= Código de País MNC= Código de Operadora LAC= Código de Área Local

datos usada para la información de nuestros abonados móviles.

#### **XAMPP**

Por el uso de base de datos en nuestro proyecto escogimos esta herramienta que es una distribución de apache que integra MYSQL, PHP Y PERL. Esta herramienta en Linux cada vez que la queramos usar debemos levantarla antes de usarla por medio de comando en el terminal de Ubuntu.

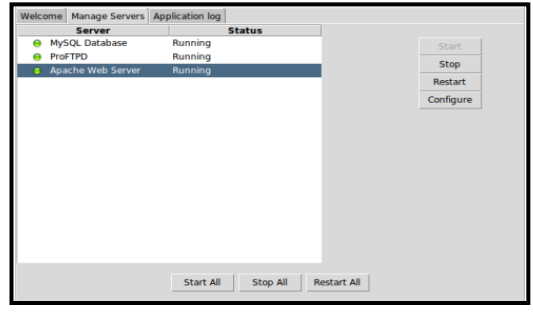

**Figura 6.** Inicio de Xampp

#### **NETBEANS**

Programa que se usa para la programación de la señalización de MAP en lenguaje de hipertexto (PHP), es un ID fácil de instalar, maneja y ejecuta lenguajes de programación tales como HTML, PHP, C++ y sobre todo aplicaciones WEB con JAVA.

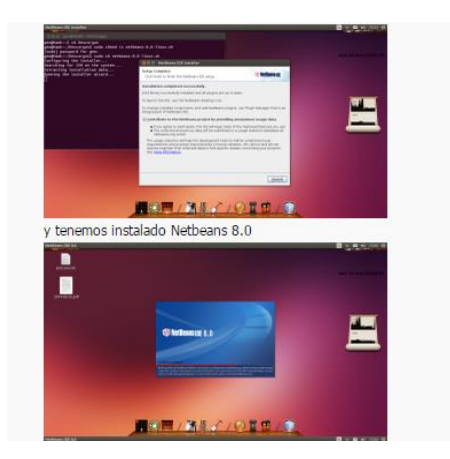

**Figura 7.** Software Netbeans

# **4. Software y Hardware**

# **4.1 Software**

Para la ejecución total del proyecto hemos usado distinto software que serán mencionados a continuación, pero donde nuestro objetivo principal fue trabajar en un sistema operativo de código abierto, por lo cual usamos Ubuntu. Netbeans para la programación y también XAMPP para la base de

# **4.2 Hardware**

La simulación física del protocolo MAP, se hizo en lo posible de utilizar equipos que den más realismo a nuestro proyecto de lo que sucede en las operadoras móviles con equipos muchos más robustos y caros por supuesto. Los equipos a continuación son los que realmente se usaron:

\* Laptop Hp pavilion dv4  $\rightarrow$  Simula la MSC 1 localizada en el Área de Guayaquil

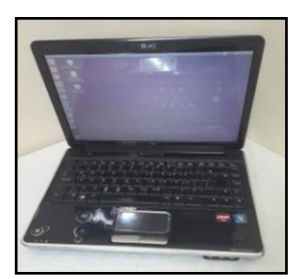

**Figura 8.** Equipo usado para MSC

\* Laptop Hp Pavilion g4-1284la > Simula la MSC 2 Localizada en el área de Quito

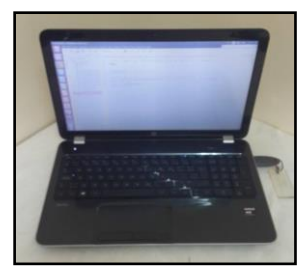

**Figura 9.** Equipo usado para MSC 2

\* Laptop Dell Inspiron 14-3421 Intel Core i5  $\rightarrow$ Simula la HLR (Registro de Localización Local)

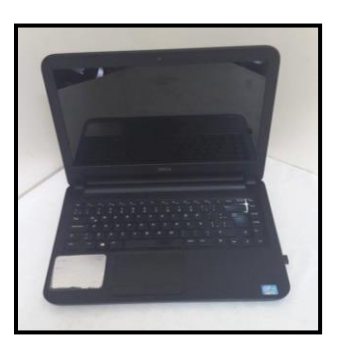

**Figura 10.** Equipo usado para el HLR

\* Router Belkin Modelo F9K1117V2 > Simula la Cobertura inalámbrica correspondiente a el área de Guayaquil.

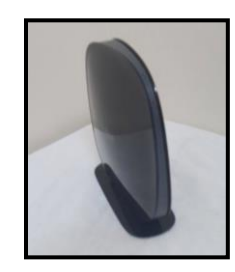

**Figura 11.** Router para cobertura Guayaquil

\* Router TPlink TL-WR741ND  $\rightarrow$  Simulo la Cobertura inalámbricas correspondiente a el área de Quito

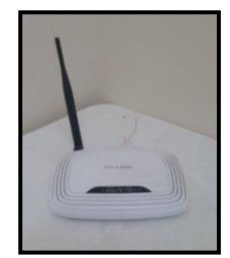

**Figura 12.** Router para cobertura Quito

\* Switch 3 com  $\rightarrow$  Simula y ayuda en la interconexión de las diferentes áreas de cobertura de Quito y Guayaquil.

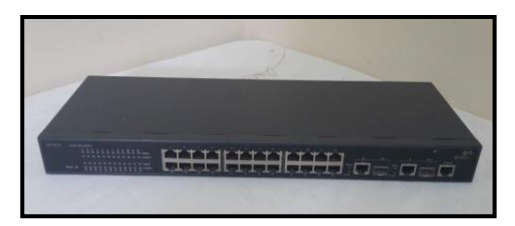

**Figura 13.** Switch para conexión MSC 1 Y MSCS 2

# **5. Simulación y Análisis de Resultados**

La conexión de la red se la hizo usando una configuración estrella que consistía en usar un switch como punto central, donde saldrán las dos MSC (Guayaquil y Quito). El esquema se puede apreciar en la Figura 14.

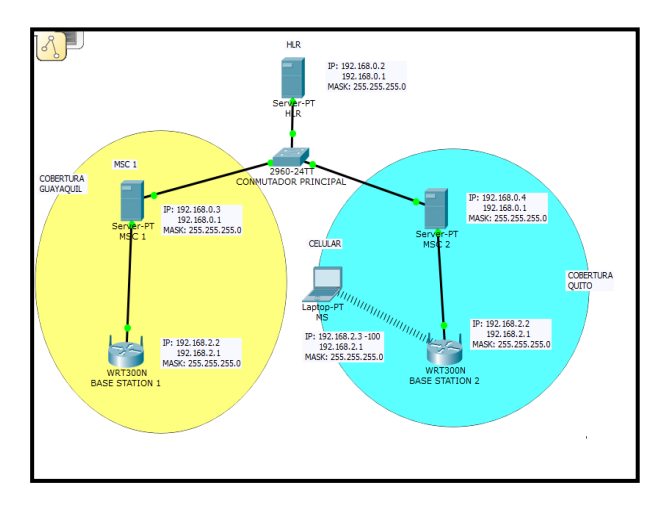

**Figura 14.** Topología de la Red usada en MAP

Para poder obtener una presentación más amigable al usuario y que se puede entender la señalización de nuestro protocolo de estudio MAP, fue diseñado en lenguaje HTML, el inicio de la simulación empieza con el encendido del móvil. Luego de ser encendido nos pedirá que escojamos un número de teléfono de los diez que se despliegan en ese instante como podemos observar en la Figura 15.

|                    |                     | ტ              |
|--------------------|---------------------|----------------|
| Inicializando      |                     | 17:42          |
|                    | Seleccionar numero: |                |
|                    | 593983604515        |                |
|                    | 593995113935        |                |
|                    | 593982023068        |                |
|                    | 593993400399        |                |
|                    | 593995137697        |                |
|                    | 593989627578        |                |
|                    | 593987004644        |                |
| $\infty$           | $2$ ABC             | 3 DEF          |
| $\overline{4}$ GHI | $5$ JKL             | $6$ MNO        |
| PORS               | $g_{\text{wxyz}}$   | <b>8</b> TUV   |
| р                  |                     | $ \mathbf{k} $ |
|                    |                     |                |

**Figura 15.** Encendido de celular

Inicialmente se encuentra conectado a la red inalámbrica con cobertura de Quito o a la red inalámbrica con cobertura Guayaquil. De las dos MSC que usamos, cada una posee independientemente registrado cinco números de teléfono con sus respectivos parámetros en su respetiva base de datos. Luego que escogemos el número de teléfono podemos visualizar toda la información del abonado como lo muestra la Figura 16.

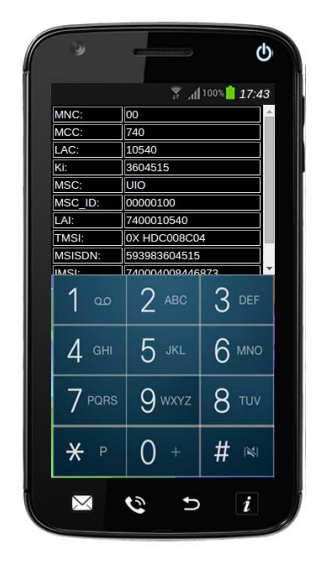

**Figura 16.** Información del abonado seleccionado

Al realizar el cambio de MSC (es decir se cambia de zona de cobertura), se genera una de serie de mensajes los cuales intervienen en la actualización de ubicación, estos mensajes combinan información entre todos los elementos de una red GSM.

Cada uno de los mensajes de señalización lleva información de fecha y hora en que se ejecuta la simulación, el origen y el destino del mensaje, el nombre del mensaje y sobre todo los parámetros que envía cada mensaje.

El Mensaje Map Send Identity Request es enviado desde la MSC NEW a la MSC OLD, y lleva de parámetro un TMSI: DC008C03 como observamos en la figura 17.

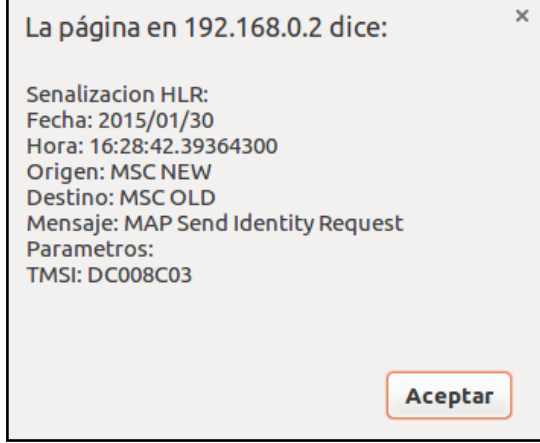

**Figura 17.** Mensaje Map Send Identity Request

 En el mensaje Map Send Identity Request Ack se observa que ahora la de origen es la MSC OLD y responde a la MSC NEW con un IMSI: 7400040008446873 de parámetro.

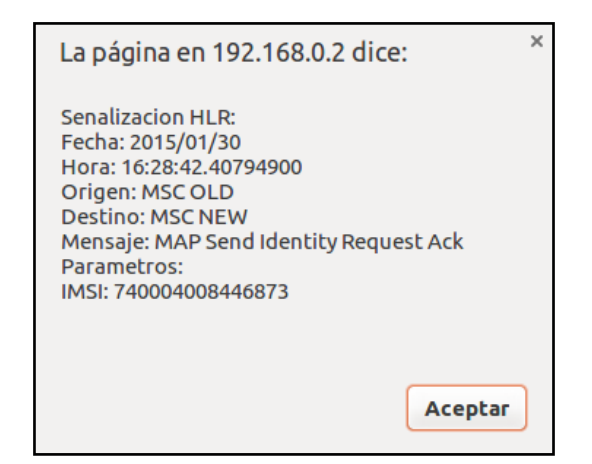

**Figura 18.** Mensaje Map Send Identity Request Ack.

En la figura 19, el origen del mensaje es la MSC NEW y su destino es el HLR, el mensaje enviado es el Authentication Parameter Request y envía como parámetro el IMSI que recibió en el mensaje anterior por el HLR.

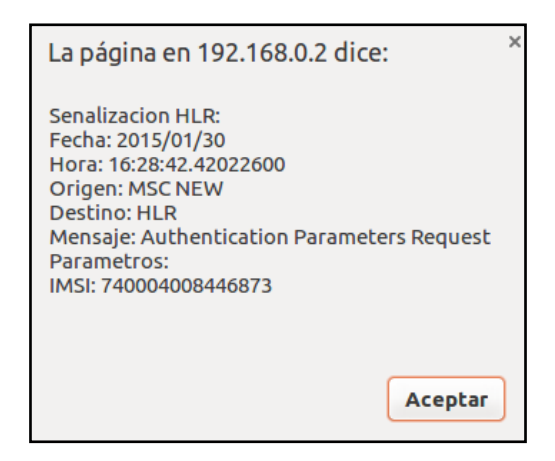

**Figura 19.** Mensaje Authentication Parameters Request.

El HLR como origen enviará al MSC NEW el mensaje de Authentication Parameter Request Ack con los parámetro SRES: 3604515254, el KC: 2543604515 y el rand: 254como se muestra en la Figura 20. Estos datos de SRES, KC y rand ya se encuentran almacenados en la base de datos de cada MSC respetivamente. Y esto se realiza para la autenticación respectiva del número que cogimos al inicio de la simulación.

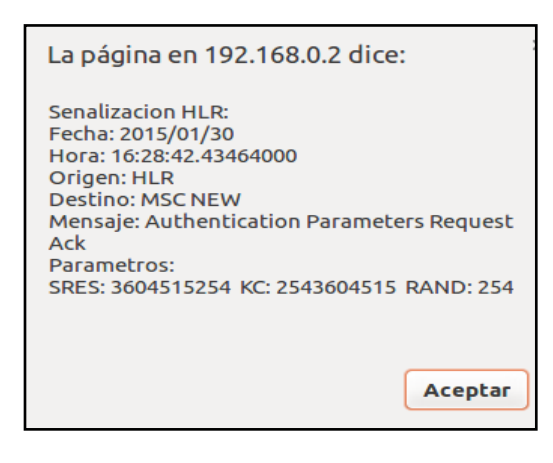

#### **Figura 20.** Mensaje Authentication Parameters Request Ack.

El mensaje Authentication Request que se aprecia en la Figura 21, el origen es la MSC NEW y su destino es el MS. Realiza las respectivas negociaciones con el celular mediante el mensaje con el parámetro de un Rand=254.

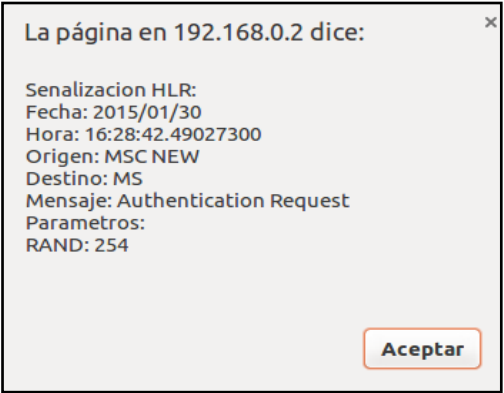

**Figura 21.** Mensaje Authentication Request

Ahora responde el MS (celular) hacia la MSC NEW con el mensaje de señalización Authentication Request Ack enviando los parámetros de un SRES: 3604515254 y un KC: 2543604515.

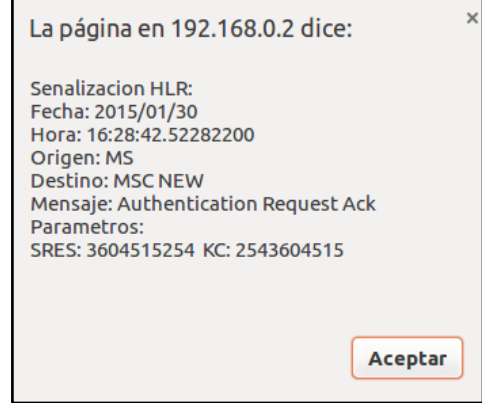

**Figura 22.** Mensaje Authentication Request Ack.

En la figura 23 el HLR envía la petición a la MSC OLD mediante el mensaje Map Cancel Location Request que borre todos los datos que posee el abonado con el IMSI 740004008446873 en su MSC.

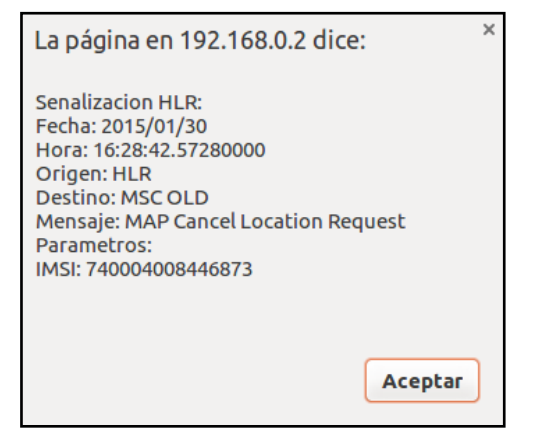

**Figura 23.** Mensaje Map Cancel Location Request.

Por consiguiente, la MSC old procede a borrar los datos de este abonado en su base de datos y responde al HLR con OK como parámetro en el mensaje de Map Cancel Location Request Ack.

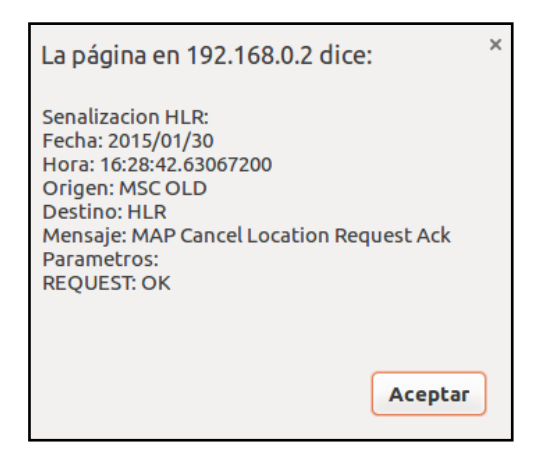

**Figura 24.** Mensaje Map Cancel Location Request Ack.

En el mensaje Map Insert Suscriber Data Request el HLR envía hacia la MSC NEW todos los servicio suplementarios que posee dicho abonado móvil, en este caso con un IMSI: 740004008446873, sus servicios: SS:1, MSS:1, CLP:1, CLIR:1, HOLD:1, WAIT:1, MPTY:1.

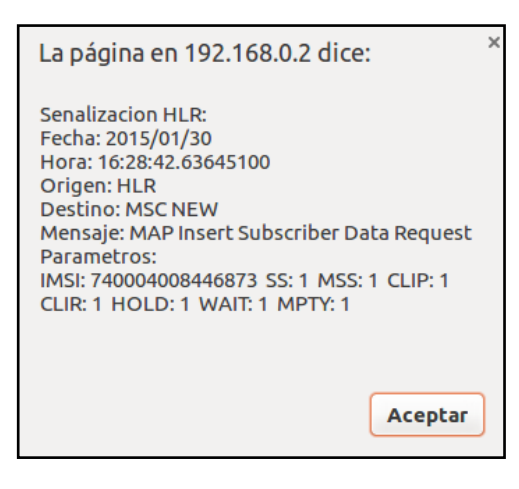

**Figura 25.** Mensaje Map Insert Suscriber Data Request.

Finalmente se procederá a actualizar los datos del abonado en la nueva cobertura que ahora se encuentra. En la figura 26 se puede observar la localización inicial del abonado móvil y su localización final una vez que se realiza toda la señalización MAP.

|              |                       | S 41001 17:43   |              |                 | <b>Wallace 17:44</b> |
|--------------|-----------------------|-----------------|--------------|-----------------|----------------------|
| MNC:         | 00                    |                 | MNC:         | 00              |                      |
| MCC:         | 740                   |                 | <b>MCC</b>   | 740             |                      |
| <b>LAC</b>   | 10540                 |                 | LAC:         | 16110           |                      |
| K£           | 3604515               |                 | Ki.          | 3604515         |                      |
| MSC:         | UIO                   |                 | MSC:         | <b>GYE</b>      |                      |
| MSC ID:      | 00000100              |                 | MSC ID:      | 00000011        |                      |
| LAI:         | 7400010540            |                 | LAt:         | 7400016110      |                      |
| <b>TMSI:</b> | 0X HDC008C04          |                 | <b>TMSI:</b> | 0X HDC00BC03    |                      |
| MSISON:      | 593983004515          |                 | MSISDN:      | 593983604515    |                      |
| <b>IMED</b>  | <b>EXPONSIONAMENT</b> |                 | <b>TUCH</b>  | 785008000888071 |                      |
| 00           | $2$ ABC               | $3 =$           | 00           | $2$ ABC         | $3 =$                |
| $\Delta$ GHI | 5 <sup>cm</sup>       | $6 \,$ Mag      | $4$ GHI      | 5 <sup>th</sup> | $6 \,$ MHD           |
| $7$ pors     | 9 worz                | 8 <sub>iv</sub> | $7$ PORS     | 9 www.z         | 8 TIN                |
| p<br>⋇       |                       | #<br>(k)        | *<br>p       | $\blacklozenge$ | 44                   |

**Figura 26.** Interfaz Móvil – Cambio de Localización.

# **7. Conclusiones**

- 1) El protocolo de Aplicaciones Móviles (MAP) posee, entre sus robustas características, un nivel de confiabilidad muy elevada, debido a que cuenta con un mecanismo de autenticación del abonado móvil al conectarse a una red, ayudándose de algoritmos como el A3 y el A8, números aleatorios que finalmente confirmarán la pertenencia del abonado a dicha operadora móvil y evitar problemas de clones de números telefónicos.
- 2) Se comprobó que entre los servicios que otorga la parte de aplicaciones móviles está la actualización de localización de un móvil, que se produce cada vez que un celular se cambia de cobertura o se conecta a una MSC diferente, la MSC es la parte central en las redes inteligente móviles, realiza las respectivas peticiones a sus componentes interconectados e incluso pide información a otras MSC de su nuevo abonado móvil que se conectó. Finalmente actualiza los datos del usuario, pide además a la HLR todos los servicios que el abonado móvil posee habilitados y deshabilitados para continuar con su normal funcionamiento en la comunicación.
- 3) El protocolo MAP opera mediante mensaje que conforman una señalización, empezando con la autenticación del usuario, llevando un flujo ordenado de envío y recepción de parámetros para la interacción entre sí de equipos como: centro de conmutaciones móviles (MSC), Registro de Localización Local (HLR), Registro de Localización del visitante (VLR) y la estación móvil (MS).
- 4) Se comprobó que MAP conforma parte del Sistema de señalización SS7, por su trabajo e implementación en redes inteligentes, su funcionamiento, los servicios que brinda al usuario para una comunicación ordenada, gozando de mucha privacidad y otorgar al usuario final una óptima gestión de servicios suplementarios que pueda ofrecer a nivel de Parte de Aplicaciones Móviles.

# **8. Recomendaciones**

1) Se recomienda conocer los comandos necesarios para operar en el sistema operativo de Linux, ya que es de mucha importancia para poder otorgar los permisos

necesarios para la instalación de programas o creación de archivos dentro de una carpeta.

- 2) Se debe tomar en cuenta que exista compatibilidad entre los programas a utilizar debido a que puede tener este inconveniente, por lo que afectaría al momento de ejecutar la aplicación.
- 3) Antes de iniciar la simulación debemos inicializar el terminal con las teclas Ctrl + Alt + T seguido del archivo *.log*, es el que registra todos los movimientos en cada uno de los mensajes que se producen en tiempo real para visualizarlos el terminal, si no se ejecuta este archivo correctamente no se podrá continuar con todo el proceso de señalización.
- 4) Para realizar una correcta simulación es importante tener en cuenta que el servidor Xampp se encuentre correctamente levantado, es decir que todos sus componentes estén activados, debido a que puede existir un problema de conexión ya sea con las bases de datos o con la comunicación entre las computadoras.

## **9. Referencias**

[1] Lee Dryburg & Jeff Hewett, "Signaling System No. 7(SS7/C7): Protocol Architecture and Services" , fecha de consulta noviembre de 2014

[2] Marcombo Editores, Telecomunicaciones Móviles[,https://books.google.com.ec/books?isbn=842](https://books.google.com.ec/books?isbn=8426711499) [6711499,](https://books.google.com.ec/books?isbn=8426711499) fecha de consulta diciembre 2014

[3] Heurtel Olivier, PHP y MySQL, fecha de consulta enero de 2015

[4] Creative Commons Attribution-Share Alike, Primero Pasos con Ubuntu, http://people.ubuntu.com/~chilicuil/pdf/ubuntu-

manual-es.pdf, fecha de consulta enero de 2015

[5] Ubuntu Zone, Instalar Xampp en Ubuntu, [http://www.ubuntu-guia.com/2013/10/instalar-xampp](http://www.ubuntu-guia.com/2013/10/instalar-xampp-ubuntu-1404.html)[ubuntu-1404.html,](http://www.ubuntu-guia.com/2013/10/instalar-xampp-ubuntu-1404.html) fecha de consulta diciembre de 2014